## CIS 515

### Fundamentals of Linear Algebra and Optimization Jean Gallier

# Project 1: Drawing Bézier Curves

The purpose of this project is to implement the subdivision version of the de Casteljau algorithm for approximating a Bézier curve by a polygonal line.

(1) Given a cubic Bézier curve C specified by its control points  $(b_0, b_1, b_2, b_3)$ , for any t, the de Casteljau algorithm constructs points

$$
\begin{array}{l} b^1_0, b^1_1, b^1_2 \\ b^2_0, b^2_1 \\ b^3_0, \end{array}
$$

using the equations

$$
b_i^1 = (1 - t)b_i + tb_{i+1}
$$
  
\n
$$
b_i^2 = (1 - t)b_i^1 + tb_{i+1}^1
$$
  
\n
$$
i = 0, 1, 2
$$
  
\n
$$
i = 0, 1, 2
$$
  
\n
$$
i = 0, 1, 2
$$
  
\n
$$
i = 0, 1
$$
  
\n
$$
i = 0, 1
$$
  
\n
$$
i = 0, 1
$$
  
\n
$$
i = 0, 1
$$
  
\n
$$
i = 0, 1
$$
  
\n
$$
i = 0, 1
$$
  
\n
$$
i = 0, 1
$$

This process is conveniently depicted as follows.

$$
0 \t 1 \t 2 \t 3
$$
  
\n
$$
b_0 = b_0^0
$$
  
\n
$$
b_1^1
$$
  
\n
$$
b_1 = b_1^0
$$
  
\n
$$
b_1^1
$$
  
\n
$$
b_2^1
$$
  
\n
$$
b_2^1
$$
  
\n
$$
b_3^1
$$
  
\n
$$
b_2^1
$$
  
\n
$$
b_3^1
$$
  
\n
$$
b_2^1
$$
  
\n
$$
b_3^1
$$
  
\n
$$
b_3^1
$$

Then the point  $C(t)$  is given by

$$
C(t) = b_0^3.
$$

The red cubic curve is tangent to the line segment  $(b_0^2, b_1^2)$  at  $b_0^3$ ; see Figure 1.

It turns out that the two sequences of points

$$
ud = (b_0, b_0^1, b_0^2, b_0^3)
$$

and

$$
ld = (b_0^3, b_1^2, b_2^1, b_3)
$$

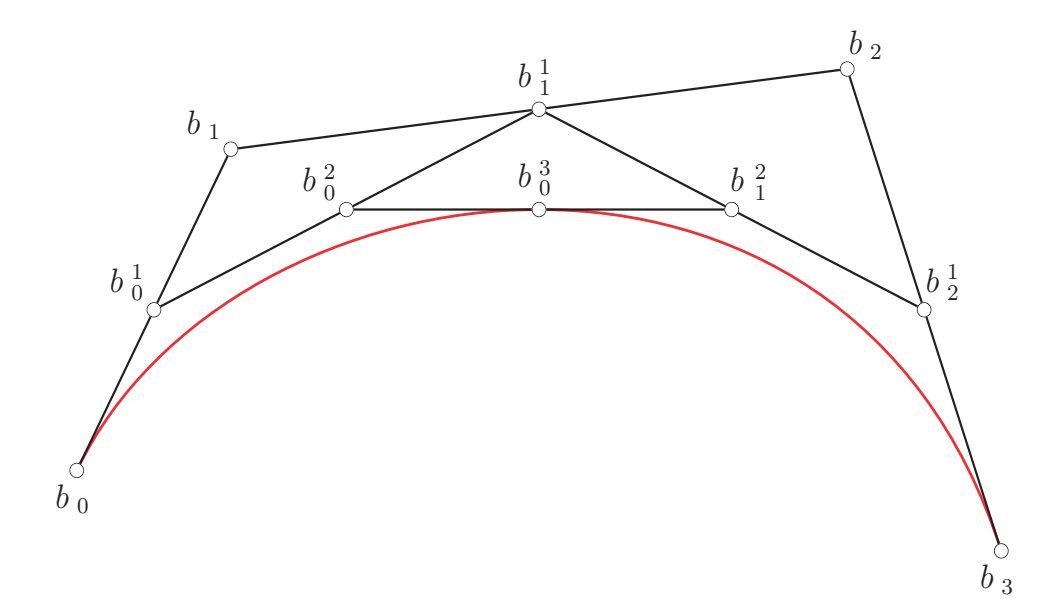

Figure 1: de Casteljau subdivision

are also control points for the curve C; see Figure 1.

Thus we can iterate the above method using the control points in ud and ld, to obtain a sequence of four control polygons, and if we iterate this process  $n$  times, we obtain  $2^n$  control polygons which when linked together yield a polygonal curve that approximates very closely the segment of Bézier curve  $C(t)$  for  $t \in [0, 1]$ . Usually, we perform subdivision for  $t = 1/2$ . This method is called the *subdivision version of the de Casteljau algorithm*.

Implement the subdivision version of the de Casteljau algorithm in Matlab for a cubic specified by its control points  $(b_0, b_1, b_2, b_3)$ . Your program should take as input the control polygon  $(b_0, b_1, b_2, b_3)$  and the number of times M that your program subdivides. The control polygon  $(b_0, b_1, b_2, b_3)$  should be represented in Matlab as a  $2 \times 4$  matrix cpoly whose first row consists of the x-coordinates of  $b_0$ ,  $b_1$ ,  $b_2$ ,  $b_3$  and whose second row consists of the ycoordinates of  $b_0$ ,  $b_1$ ,  $b_2$ ,  $b_3$ . For example, given

$$
cpoly = [0 1 2 3; 0 4 5 0],
$$

we obtain the green polygonal curve of Figure 2 which passes through the points  $b_0 = (0, 0)$ ,  $b_1 = (1, 4), b_2 = (2, 5),$  and  $b_3 = (3, 0).$  The advantage of this representation is that the polygonal line consisting of the line segments joining the control points  $b_0, b_1, b_2, b_3$  is plotted using the command

$$
\mathtt{plot}(\mathtt{cpoly}(1,:), \mathtt{cpoly}(2,:)).
$$

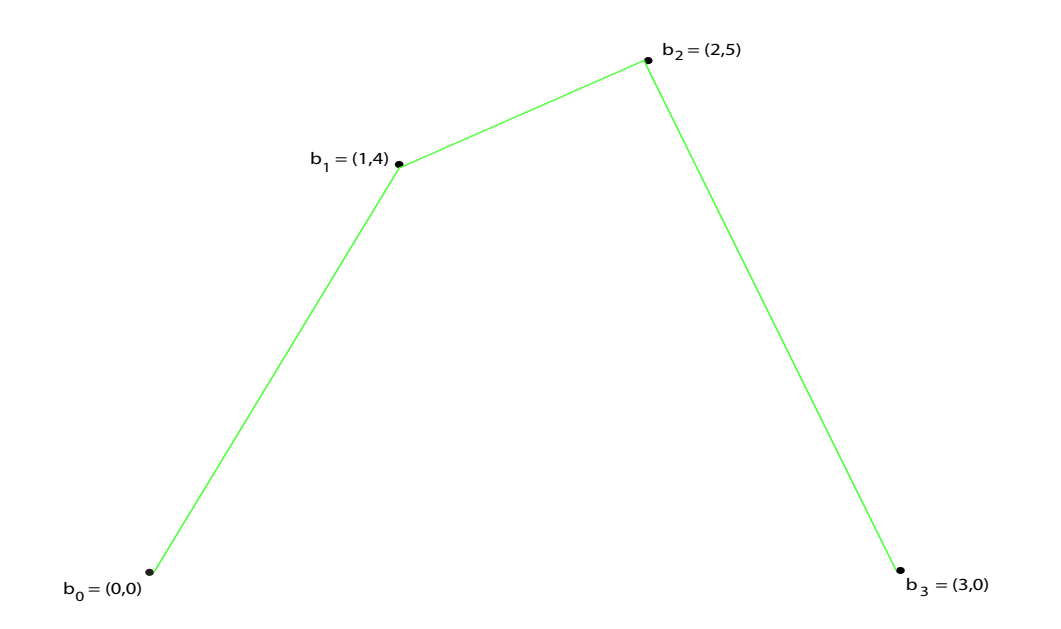

Figure 2: Polygonal curve associated with cpoly = [0 1 2 3; 0 4 5 0].

Your goal is to implement the program show decas subdiv2 (in project zip file), which should take as input a control polygon cpoly and output the x and y coordinates of the cubic curve. It should also be compatible with the function  $run\_decas\_subdiv_g1(cpoly,M,flag)$ (also in project zip file).

To run the above function and plot your output, type

 $[x, y] = run\_decas\_subdiv_g1(cpoly,M,0)$ 

in the command window. Before this, make sure to initialize cpoly and M. You must output the final (row) vectors  $x$  and  $y$  after  $M$  iterations.

More specifically, the function show\_decas\_subdiv2(cpoly,n) returns two row vectors x and y of dimension  $3 \times 2^n + 1$  consisting of the x-coordinates and the y-coordinates of the sequence of nodes starting with  $b_0$  and ending with  $b_3$  in the polygonal line produced by the de Casteljau subdivision algorithm after  $n$  rounds of subdivision. This polygonal curve is the concatenation of the  $2^n$  control polygons (each consisting of 4 nodes) produced after n rounds of subdivision after removing the duplicate first control point of each control polygon after the first one. For example, for  $n = 1$  and cpoly = [0 1 2 3; 0 4 5 0], we get

$$
x = [0 \t0.5 \t1 \t1.5 \t2 \t2.5 \t3]
$$

$$
y = [0 \t2 \t3.25 \t3.375 \t3.5 \t2.5 \t0];
$$

see Figure 3.

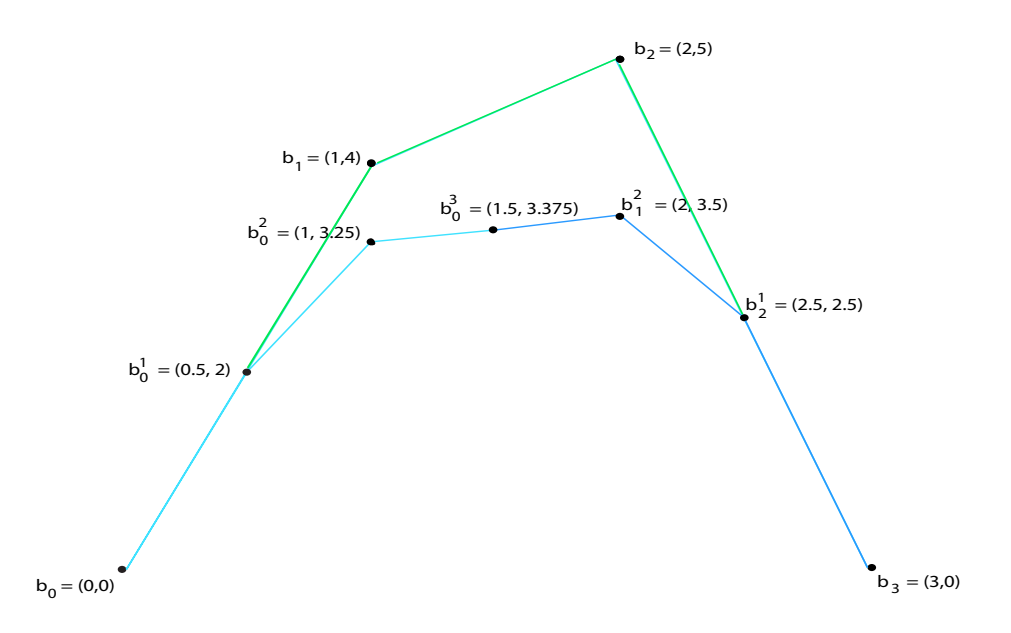

Figure 3: A visualization of the output of show decas subdiv2(cpoly,1) applied to cpoly = [0 1 2 3; 0 4 5 0]. The output is the concatenation of the two new blue control polygons whose vertices have  $x$  and  $y$  coordinates given by the lists above.

We suggest that you first write a function subdecas that takes as input a control polygon cpoly (a  $2 \times 4$  matrix) and returns the two control polygons ud and 1d produced after one step of the de Casteljau subdivision algorithm, also  $2 \times 4$  matrices.

#### $function [ud, ld] = subdecas(cpoly)$

This function uses the process for computing the  $m - j + 1$  control points  $(b_0^j)$  $b_0^j, \ldots, b_{m-j}^j$ obtained after j rounds  $(0 \le j \le m)$  as explained on Page 1 for  $m = 3$ , and in full generality in (2) on Page 6, with  $t = 1/2$ . For now,  $m = 3$ . We suggest that you use two arrays b and bb to compute the points obtained at the jth stage,  $j = 1, \ldots, m$ , where bb is the vector of length  $m - j + 1$  obtained from the vector b of length  $m - j + 2$  using affine interpolation as explained in (2). For  $j = 0$ , set  $b = (b_0, \ldots, b_m)$ . At stage  $j$   $(j = 1, \ldots, m)$ , after bb is computed, set  $b = bb$ ,  $bb = 0$ , and increment j by 1 and repeat the above until the loop stops when  $j = m$ .

During this process, you can update ud and ld since the next element of ud is  $b_0^j$  $_0^j$  and the next element of ld is  $b_n^j$  $\sum_{m=j}^{j}$ . But beware that the elements of ld have to be in the order  $(b_0^m, b_1^{m-1}, \ldots, b_m)$ , so make sure that you build up ld in the correct order.

Then write a function subdivisted that takes a  $2 \times 4 \times l$  array 1 poly consisting of l control polygons and produces a  $2 \times 4 \times 2l$  array 1 polygon which each control polygon  $lpoly(:,:,i)$  is subdivided into two control polygons

```
lpoly2(:,:, 2*i - 1) = ud; lpoly2(:,:, 2*i) = ld;using subdecas. Here l is some power of 2.
```

```
function lpoly2 = subdivstep(lpoly)
```
Finally iterate subdivisted M times starting with the input control polygon cpoly to produce a  $2 \times 4 \times 2^M$  array 1 poly consisting of  $2^M$  control polygons

```
function lpoly = itersubdiv(poly,n)
```
Write a function makelist that takes lpoly, the  $2 \times 4 \times 2^M$  array produced by calling itersubdiv M times to make two  $1 \times (3 \times 2^M + 1)$  vectors x and y. The  $2 \times (3 \times 2^M + 1)$  array lnodes containing x and y (see show decas subdiv2 below) is obtained by concatenating  $\texttt{lpoly}(:, :, 1)$  with  $\texttt{lpoly}(:,2:4, i)$  for  $i = 2, ..., 2^M$ . In other words, except for the first control polgon in lpoly, the first control point of every other control polygon is deleted, since it is identical to the last control point of its predecessor control polygon.

The function show decas subdiv2 iterates subdivision  $n$  times and eliminates duplicates.

```
function [x, y] = show\_decas\_subdiv2(cpoly,n)lpoly = itersubdiv(cpoly, n);lnodes = makelist(lpoly);
x = \text{Indes}(1,:);y = \text{lnodes}(2,:);
end
```
Finally, the function  $run\_decas\_subdiv_g1$  (supplied in the zip file) calls show decas subdiv2 and takes care of plotting the control polygon and the curve.

**Hint:** Note that you will be extending this function in the next part, so ideally it will be easy to generalize to  $2 \times (m+1)$  input control polygons.

 $(1)(i)$  (20 points) In summary, your program must take as input the control polygons listed below.

```
cpoly1 = [0 1 2 3; 0 4 5 0]cpoly2 = [0 1 3 4; -2 2 - 2 0]cpoly3 = [3041; 0330]cpoly4 = [4040; 0110]cpoly5 = [4062; 0660]
```
For each control polygon (cpoly), your program must output the final (row) vectors  $x$ and y after M iterations, for  $M = 1, 2, \ldots, 6$ . For a test of visual correctness, we will also plot each curve. This is all done in the output script get output 1.m, so you will not need to worry about writing the plotting code for this project.

You may test your program on control polygons that you generated yourself.

 $(1)(ii)$  (10 points) Use the subdivision method in which you specify the control points by clicking on the mouse (screen input). The driver function  $run\_decas\_subdiv_g2(M,flag)$ and function getpoints (both in project zip file) will be used to do this. The output script get output 1.m will automatically prompt you to do the clicking - just click 4 points for this part (though you can do more if you wish). For some examples look at Figure 6.

(2) Given a Bézier curve C of degree m specified by its control points  $(b_0, b_1, \ldots, b_m)$ , for any t, the de Casteljau algorithm constructs points  $b_i^k$  in  $m$  stages

$$
b_0^1, b_1^1, \ldots, b_{m-2}^1, b_{m-1}^1 \n b_0^2, b_1^2, \ldots, b_{m-2}^2 \n\vdots \n b_0^{m-1}, b_1^{m-1} \n b_0^m.
$$

If we write  $b_i^0 = b_i$  for  $i = 0, \ldots, m$ , then the  $b_i^k$  are given by the following equations

$$
b_i^{k+1} = (1-t)b_i^k + tb_{i+1}^k \quad k = 0, \dots, m-1, \ i = 0, \dots, m-k-1,
$$

and as in the case  $m = 3$ , the point on the curve is

$$
C(t) = b_0^m.
$$

As in the case of cubic curves, the two sequences of points

$$
ud = (b_0, b_0^1, \dots, b_0^{m-1}, b_0^m)
$$

and

$$
ld = (b_0^m, b_1^{m-1}, \dots, b_{m-1}^1, b_m)
$$

are also control points for the curve  $C$ , so we can iterate the above method using the control points in ud and ld, and we obtain a subdivision method that yields a polygonal line that approximates very closely the segment of Bézier curve for  $t \in [0, 1]$ .

Implement the subdivision version of the de Casteljau algorithm in Matlab for a Bézier curve of degree m specified by its control points  $(b_0, b_1, \ldots, b_m)$ . Your program should take as input the control polygon  $(b_0, b_1, \ldots, b_m)$ , and the number of times M that your program subdivides. The control polygon  $(b_0, b_1, \ldots, b_m)$  should be represented in Matlab as a 2  $\times$ 

 $(m+1)$  matrix cpoly whose first row consists of the x-coordinates of  $b_0, b_1, \ldots, b_m$  and whose second row consists of the y-coordinates of  $b_0, b_1, \ldots, b_m$ . For example,

$$
cpoly = [0 1 2 3 4 5; 0 4 5 3 2 0].
$$

Use the same driver function as in  $(1)$  but modify show decas subdiv2(cpoly,n) so that it returns two row vectors x and y of dimension  $m \times 2^n + 1$  consisting of the x-coordinates and the y-coordinates of the sequence of nodes starting with  $b_0$  and ending with  $b_m$  in the polygonal line produced by the de Casteljau subdivision algorithm after  $n$  rounds of subdivision. This polygonal line is the concatenation of the  $2^n$  control polygons (each consisting of  $m+1$  nodes) produced after n rounds of subdivision, and removing the duplicate first control point of each control polygon after the first one. For example, with

$$
cpoly = [1 2 3 4 5 6; 0 4 3 6 4 0]
$$

and  $n = 1$ , we get

$$
x = [1 \ 1.5 \ 2 \ 2.5 \ 3 \ 3.5 \ 4 \ 4.5 \ 5 \ 5.5 \ 6]
$$
  

$$
y = [0 \ 2 \ 2.75 \ 3.375 \ 3.875 \ 4.0625 \ 4.25 \ 4.125 \ 3.5 \ 2 \ 0].
$$

See Figure 4.

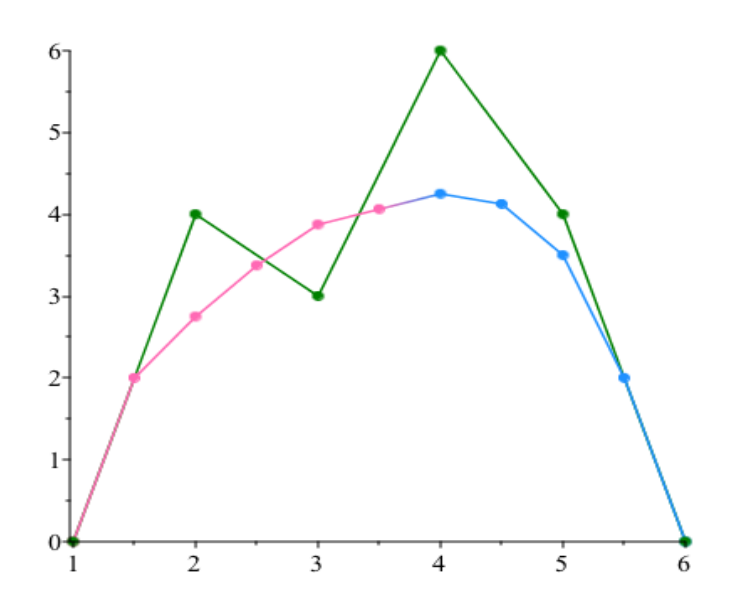

Figure 4: A visualization of the output of show\_decas\_subdiv2(cpoly,1) applied to cpoly  $=$  [1 2 3 4 5 6; 0 4 3 6 4 0]. The output is the concatenation of the pink and blue control polygons whose vertices have  $x$  and  $y$  coordinates given by the lists above.

If you used the recommended solution, first adapt the function subdecas to take as input a  $2 \times (m + 1)$  control polygon cpoly to return the two control polygons ud and 1d. Also adapt the function subdivisted so that it takes a  $2 \times (m + 1) \times l$  array 1 poly consisting of l control polygons and produces a  $2 \times (m + 1) \times 2l$  array in which each control polygon  $\text{lpoly}(:,:,i)$  is subdivided into two control polygons using subdecas.

 $(2)(i)$  (60 points) In summary, your program must take as input the control polygons listed below.

 $cpoly1 = [1 2 3 4 5 6; 0 4 3 6 4 0]$  $cpoly2 = [2.9255 0.9333 2.6161 6.6779 9.0571 7.1809;$ 1.7041 3.9307 7.2510 7.7979 4.4385 2.0361] cpoly3 = [1.3832 9.7044 4.9161 1.6460 7.2664 8.9307 7.2372 3.8650; 0.9768 8.9458 9.8064 8.7565 0.6325 1.3554 5.4174 3.9716]  $cpoly4 = [7.6168 5.7044 1.6606 1.6168 4.2445 5.8212 8.7847 9.4124 8.0693;$ 1.8029 1.3726 2.6807 6.0542 9.0835 6.4673 4.6773 7.2418 9.3417]  $cpoly5 = [7.10589.71907.35404.25918.68254.72630.85773.99642.95991.54385.2664;$ 8.1196 5.4002 2.3881 5.1936 7.2590 0.4088 9.4621 9.7031 7.1386 3.7478 7.7926]

For each control polygon (cpoly), your program must output the final (row) vectors  $x$ and y after M iterations, for  $M = 1, 2, \ldots, 6$ . For a test of visual correctness, we also plot each curve. Once again this is all done in the output script get\_output\_1.m.

The result of applying the subdivision method for  $M = 6$  to the control polygon cpoly5 is shown in Figure 5.

 $(2)(ii)$  (10 points) This is the same as  $(1)(ii)$ . Use the subdivision method in which you specify the control points by clicking on the mouse (screen input). The driver function run decas subdiv g2(M,flag) and function getpoints (both in project zip file) will be used to do this. The output script get-output 1.m will automatically prompt you to do the clicking as before - this time please click 5 or more points for the curves. For some examples of curves look at Figure 6.

### Total number of points: 100.

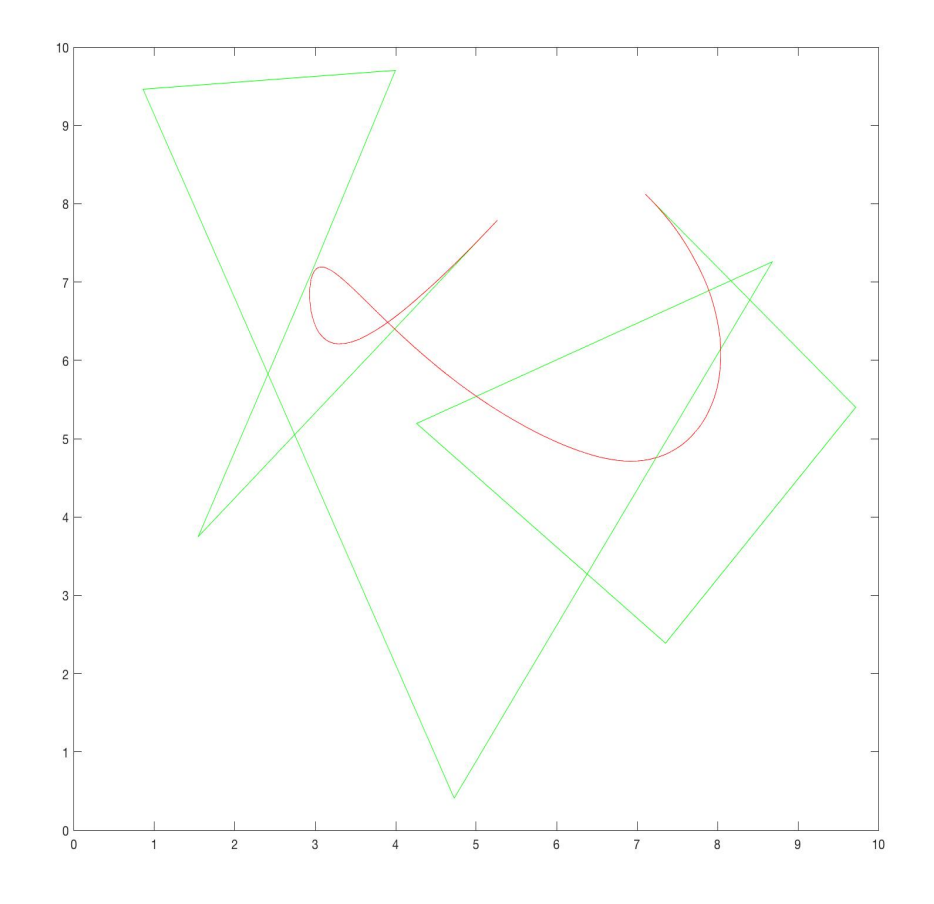

Figure 5: de Casteljau subdivision applied to the control polygon cpoly5.

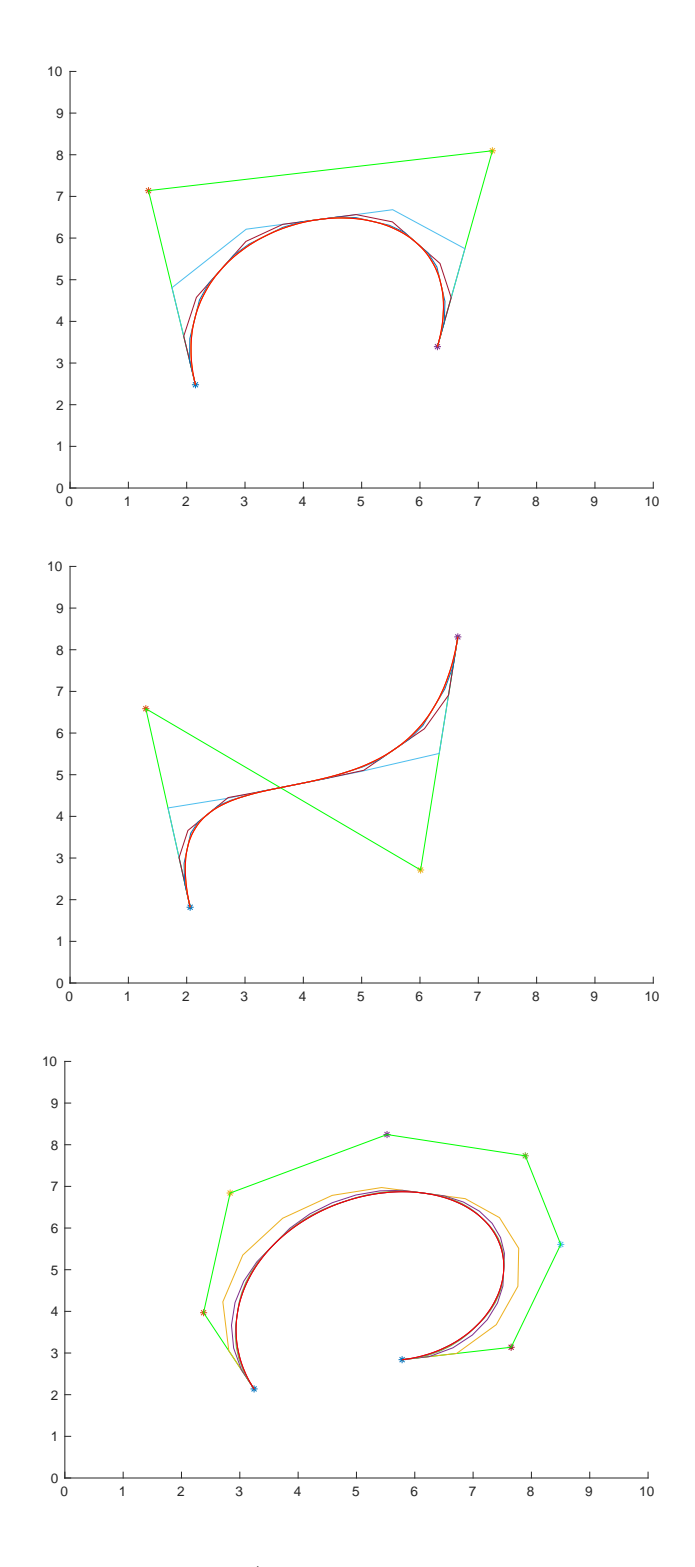

Figure 6: Three Bézier curves (the first two are cubic, the third has degre 7).